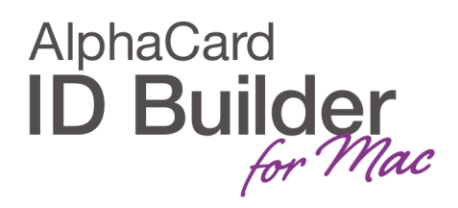

## www.AlphaCard.com

## **TECHNOTE**

(5/2017)

DATE: April, 2017 AUTHOR: ID Builder TECHNICAL SUPPORT PRODUCT/AREA: User Interface

**Subject** 

It is possible to change the default color of the card in the Design View.

Please go to File » Print Settings.

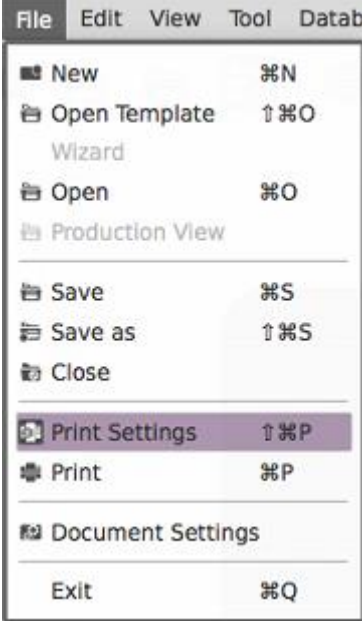

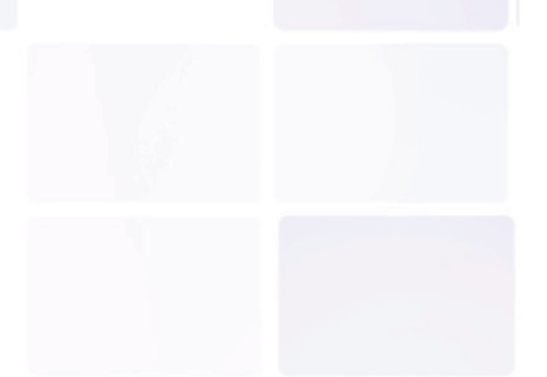

## www.AlphaCard.com

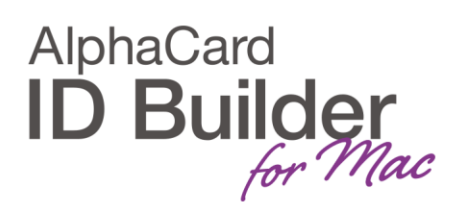

In Print Options please choose the Use Colored Card.

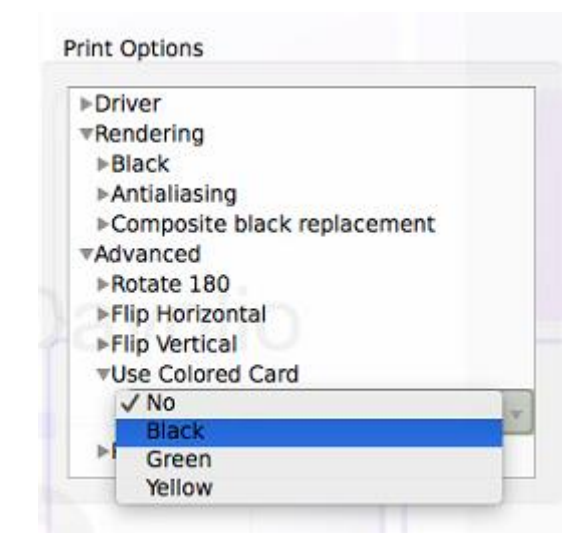

## Click OK.

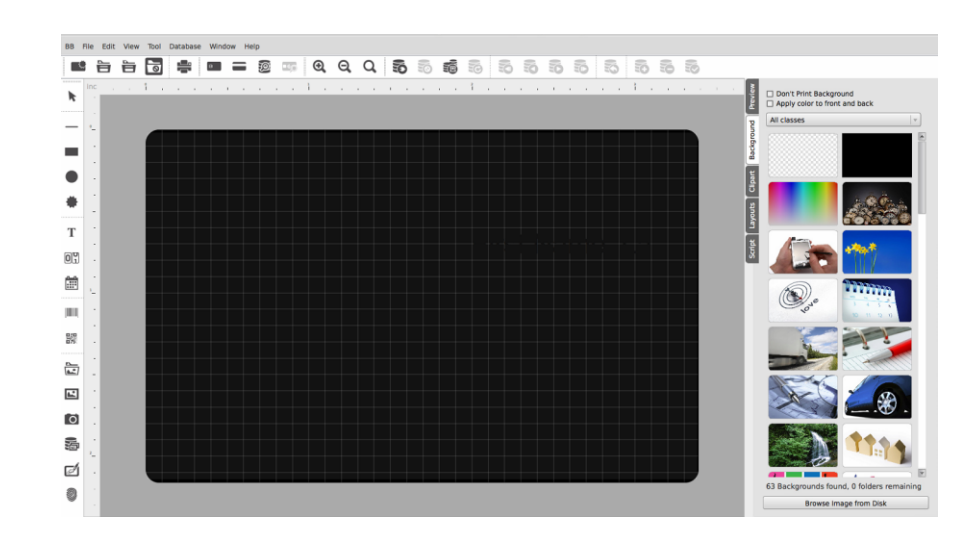